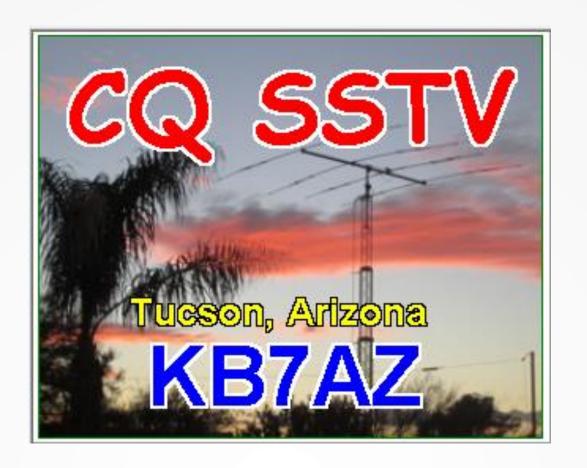

SSTV

Slow-scan TV for the Radio Amateur

**Carl Foster KB7AZ** 

#### **SSTV Overview**

- Slow-scan TV is a way to transmit images over a voice bandwidth audio channel
- The SSTV transmission is very similar to FAX
- SSTV images began as monochrome images displayed on a CRT with a long-persistence phosphor.
- Current technology includes color images

### **Hardware**

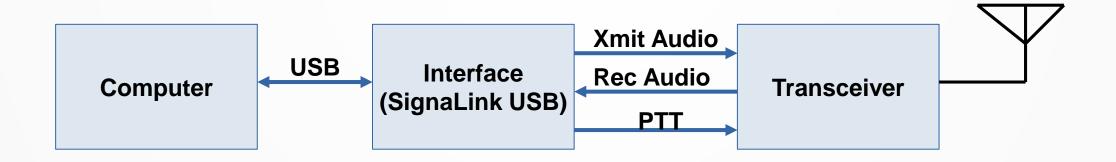

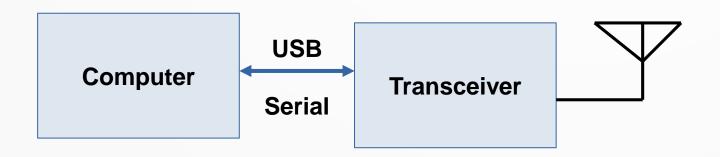

### **Getting Started**

- MMSSTV is the most popular, and it is free
- You will need to download and install MMSSTV software.
- https://hamsoft.ca/pages /mmsstv.php
- Software is also available for LINUX, MAC, and Android

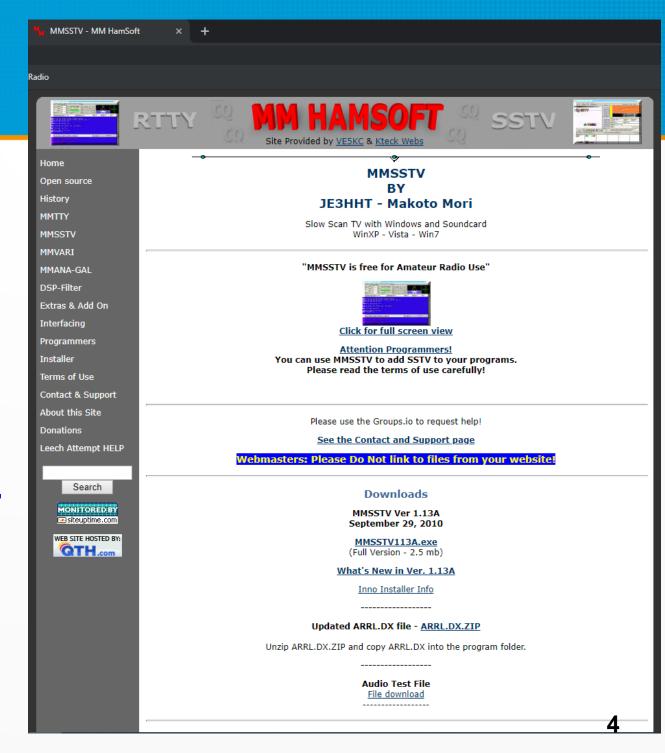

### **Receive Setup**

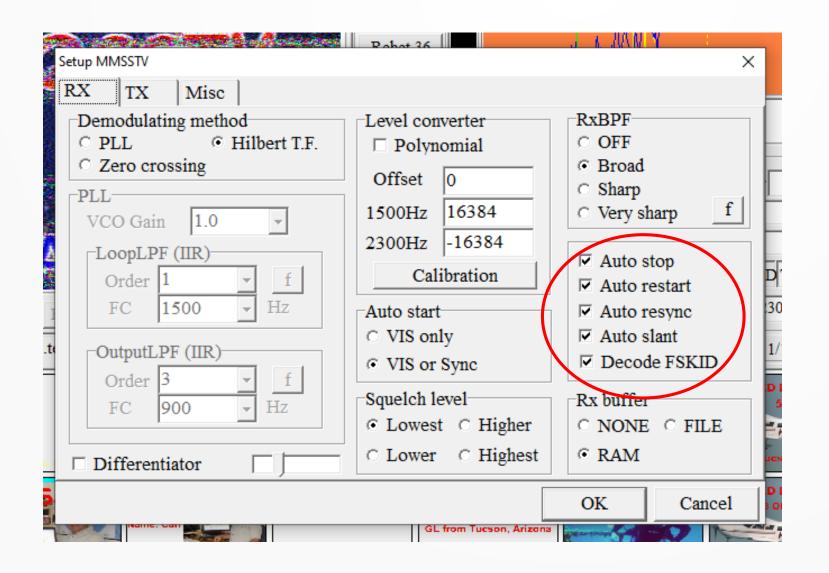

Experiment with Auto restart to see if you like it

### **Transmit Setup**

The transceiver port number and digital output level are specific to the computer to transceiver set-up

Adjust the Digital
Output Level for
no (or occasional)
ALC indication

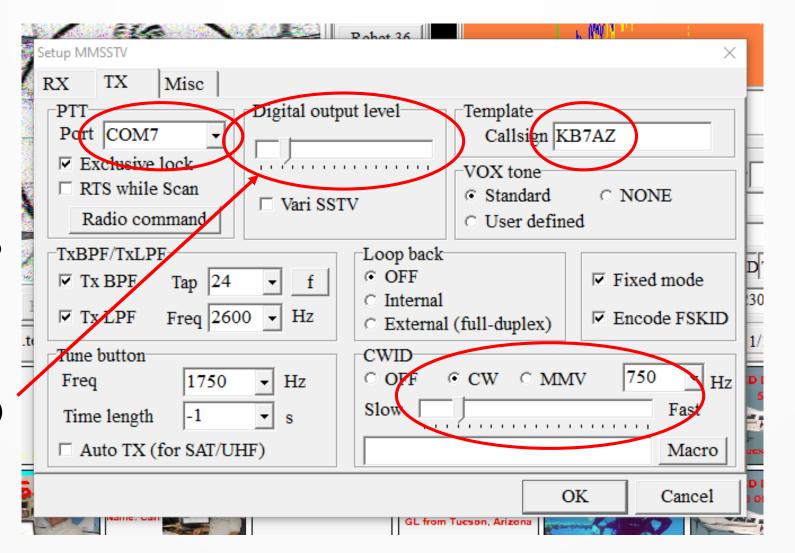

I prefer to send a CWID after each transmission

### Misc Setup

The transmit and receive audio channels are specific to the computer to transceiver set-up

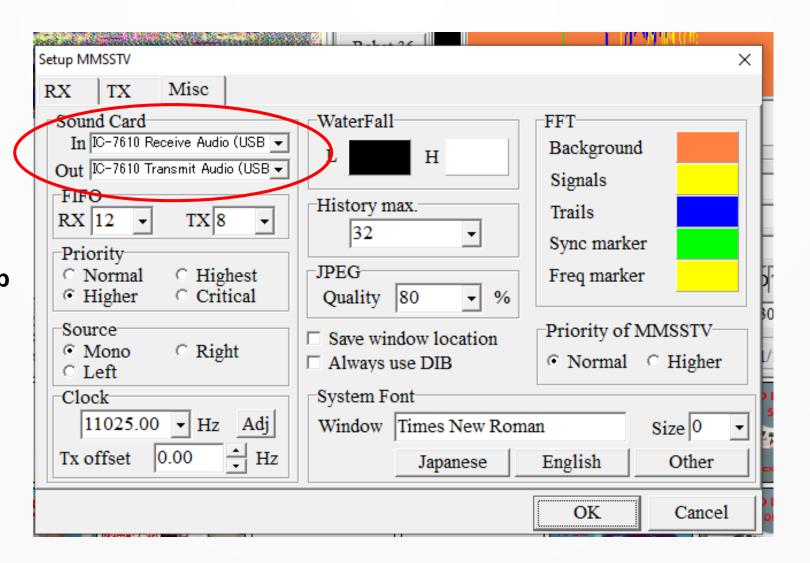

#### **Main User Interface**

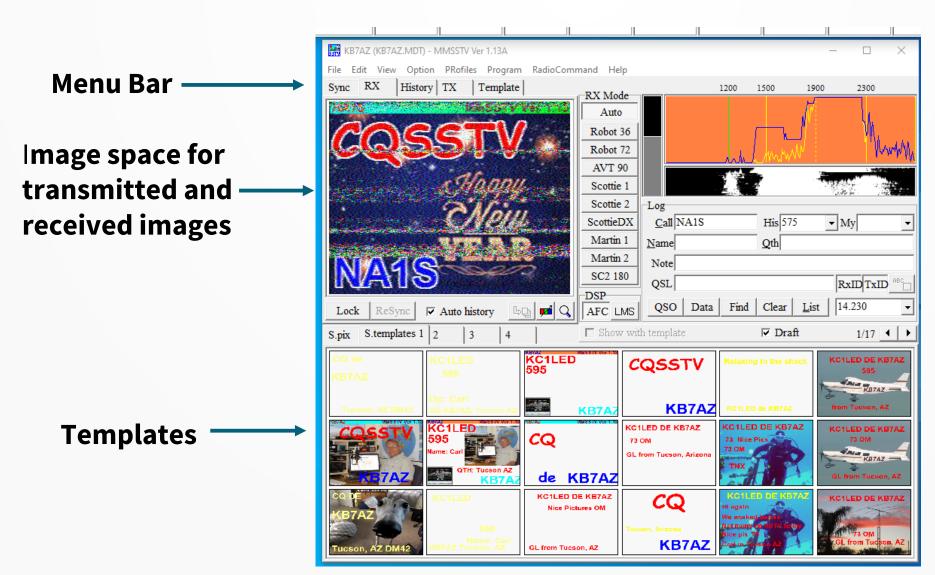

**Spectrum Display** 

**QSO Information** 

#### **Pictures**

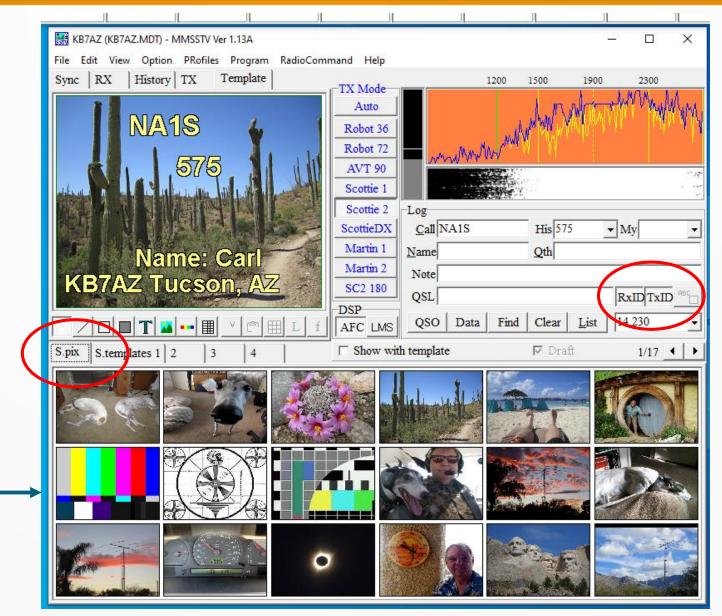

Click these to automatically send and receive callsigns

- Use your mouse to move images that you will be transmitting to the "S.Pix" boxes
- The software will resize the image for you

### **Templates**

Double click on a text box to edit it

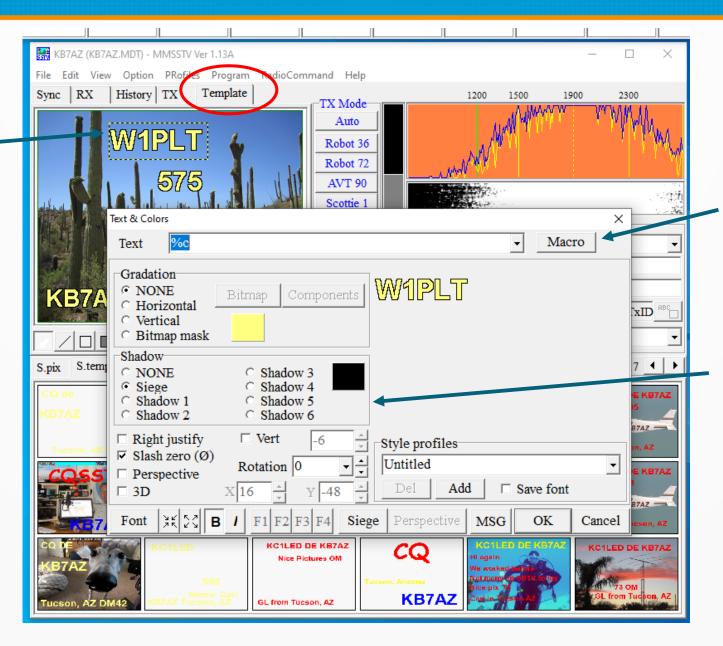

Macros include callsigns, names, QTHs, and signal reports

You can change the font size and color, and add effects

## **Received Images**

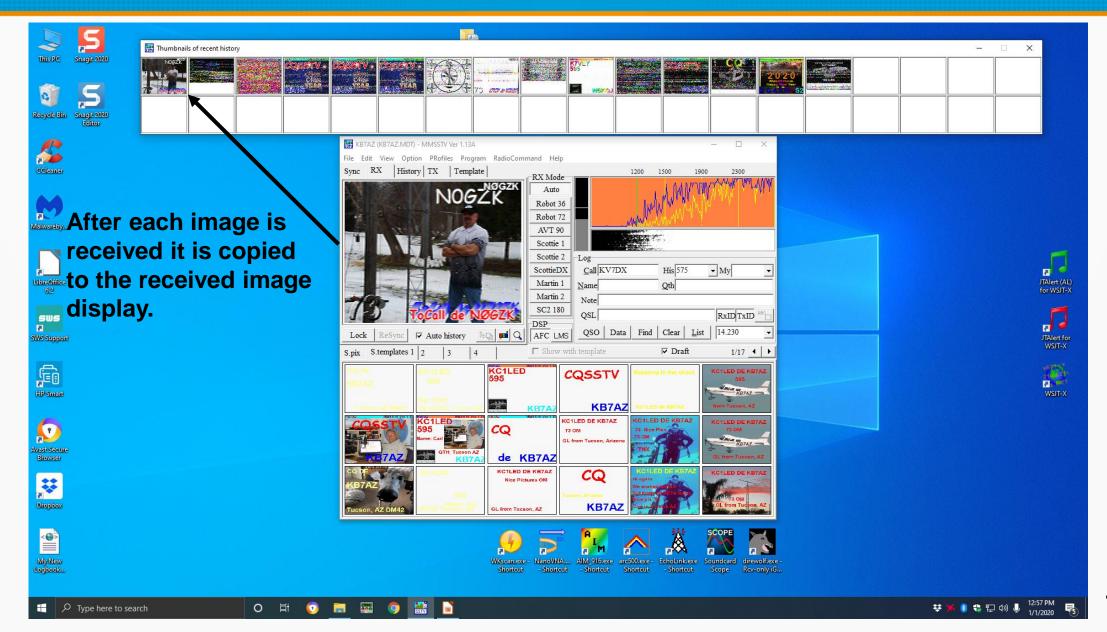

## **SSTV Signal Report**

There are two signal report formats, RSV and Picture quality

#### RSV

- Readability is on a 5-point scale with 5 denoting perfectly readable.
- Strength is on a 9-point scale with 9 reserved for extremely strong transmissions.
- Video, or the quality of the received SSTV picture, is placed on a 5-point scale and 5 means perfectly viewable. This would correspond to P5, or broadcast quality.
- Picture Quality is a 5-point scale

### Readability

#### Readability

- 1 = Unreadable
- 2 = Barely readable, occasional words distinguishable
- 3 = Readable with considerable difficulty
- 4 = Readable with practically no difficulty
- 5 = Perfectly readable

## Signal Strength and Video

#### Signal Strength

- 1 = Faint, barely perceptible
- 2 = Very weak
- 3 = Weak
- 4 = Fair
- 5 = Fairly good
- 6 = Good
- 7 = Moderately strong
- 8 = Strong
- 9 = Extremely strong

#### Video

- 1 = Unreadable
- 2 = Barely viewable, just distinguishable
- 3 = Viewable with considerable difficulty
- 4 = viewable with practically no difficulty
- 5 = Perfectly viewable

### **Picture Quality Examples**

#### Scale is P0 to P5

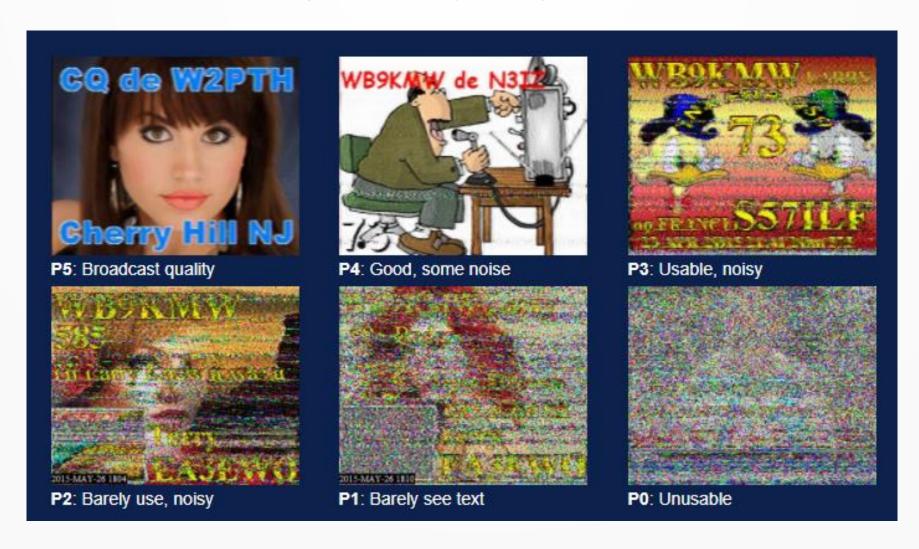

### **More Common SSTV Modes**

|               | Mode       | Color   | Time<br>(sec/image) | Usable<br>scan<br>lines | Mode        | Color | Time<br>(sec/image) | Usable<br>scan<br>lines |
|---------------|------------|---------|---------------------|-------------------------|-------------|-------|---------------------|-------------------------|
|               | Martin     |         |                     |                         | Robot Color |       |                     |                         |
|               | M1         | RGB     | 114                 | 240                     | 12          | YC    | 12                  | 120                     |
| Most Common _ | M2         | RGB     | 58                  | 240                     | 24          | YC    | 24                  | 120                     |
|               | М3         | RGB     | 57                  | 120                     | (36)        | YC    | 36                  | 240                     |
| Modes \       | M4         | RGB     | 29                  | 120                     | 72          | YC    | 72                  | 240                     |
|               |            | Scottie |                     |                         | Robot B&W   |       |                     |                         |
|               | S1         | RGB     | 110                 | 240                     | 8           | B&W   | 8                   | 120                     |
|               | S2         | RGB     | 71                  | 240                     | 12          | B&W   | 12                  | 120                     |
|               | <b>S</b> 3 | RGB     | 55                  | 120                     | 24          | B&W   | 24                  | 240                     |
|               | S4         | RGB     | 36                  | 120                     | 36          | B&W   | 36                  | 240                     |
| N4SPP Chart   | DX         | RGB     | 269                 | 240                     | 72          | B&W   | 72                  | 240                     |

## **SSTV Spectrum**

Use a wide receive filter that will pass 2.3 kHz

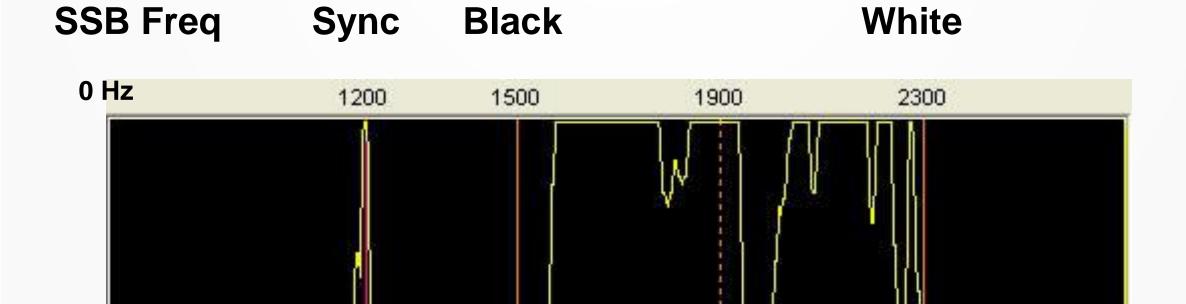

### **Typical SSTV QSO**

- Receive a CQ
- Transmit a reply
- Receive a reply
- Send a final picture
- Video Follows

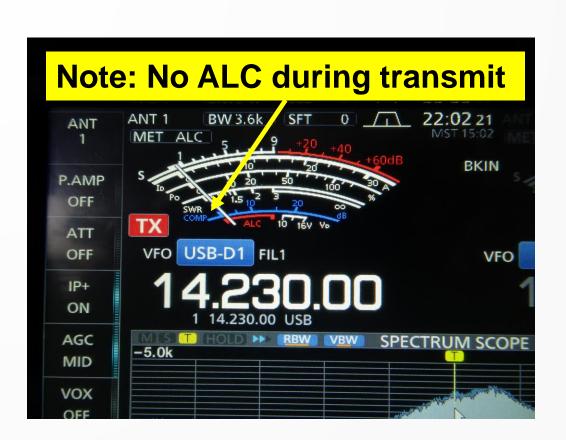

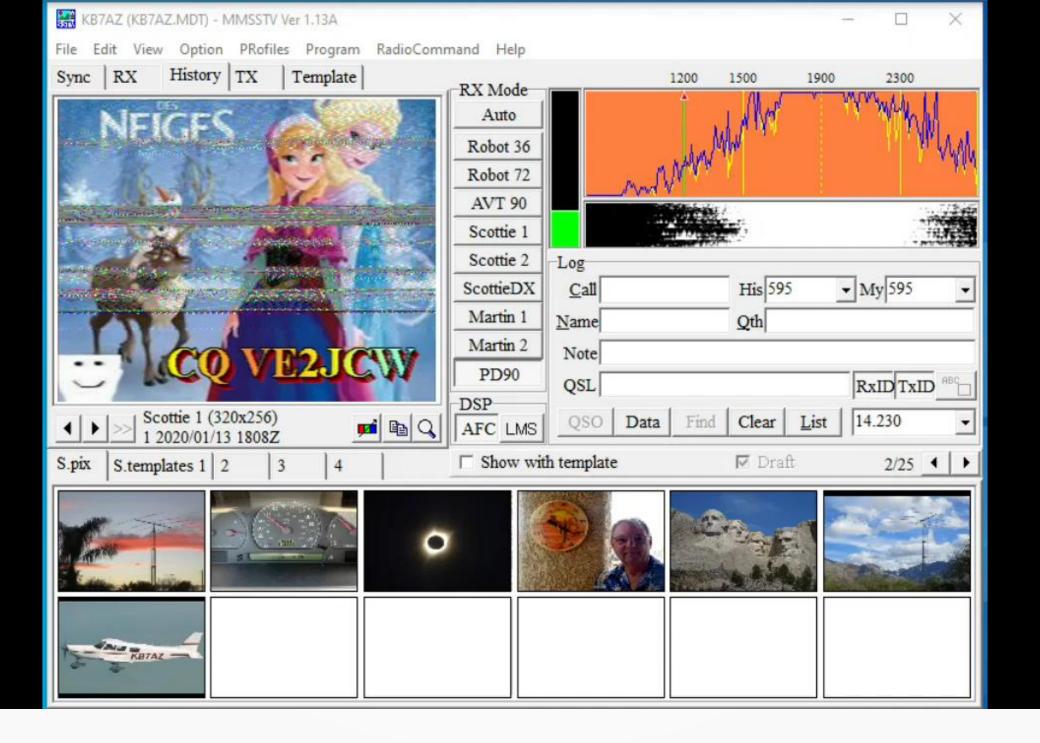

## **Common HF Frequencies**

- The most common HF frequency is 14.230 MHz
- Other HF frequencies

14.233 MHz

3.73 MHz

7.171 MHz

21.340 MHz

28.680 MHz

 Images can be sent on FM frequencies, including through repeaters

Use short image modes to avoid repeater timeout

### **Some Received Pictures**

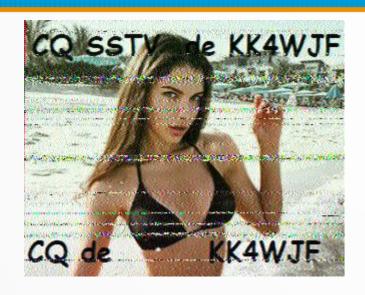

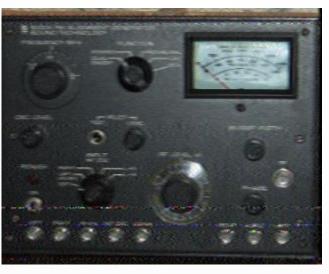

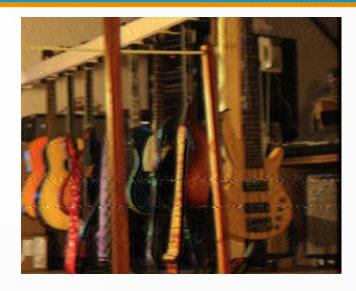

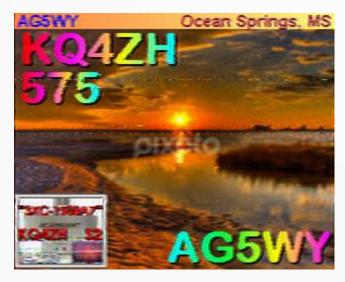

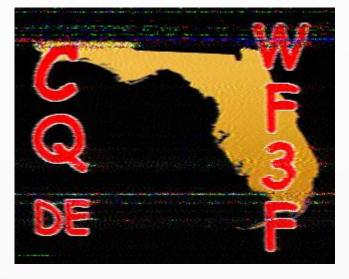

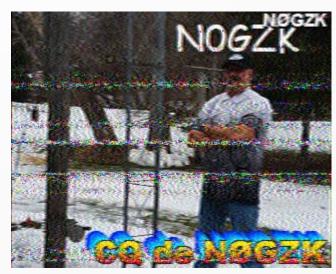

### **More Received Pictures**

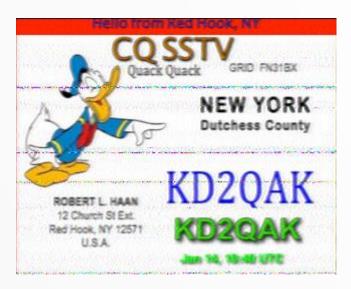

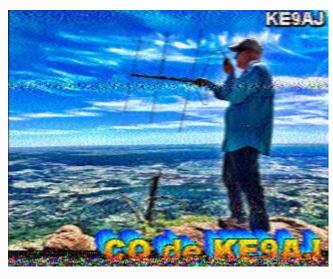

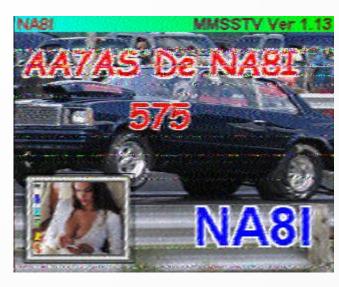

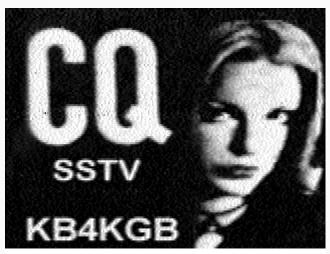

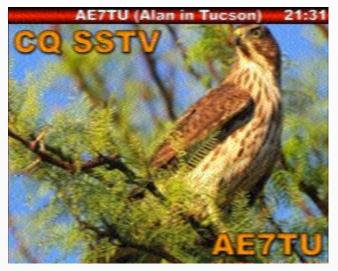

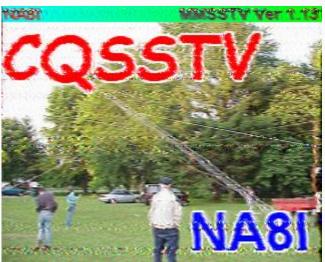

#### Remember

- SSTV is 100% duty cycle and some images take up to three minutes to transmit
- Do not overdrive the transmitter, i.e., no ALC when transmitting
- Load images before starting so you have something to send
- Size your images as they are loaded into the image area
- Have a few text overlay templates ready to go
- Practice editing templates before starting a QSO
- If answering a CQ, reply with the same mode
- If the calling frequency seems busy, you can always transmit QSY 14.233 MHz (or another nearby frequency)

## The QSO is in the Log

# Any questions?